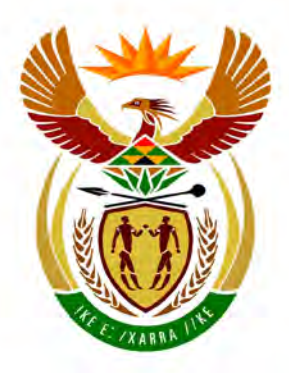

# basic education

Department: **Basic Education REPUBLIC OF SOUTH AFRICA** 

**NASIONALE SENIOR SERTIFIKAAT**

**GRAAD 12**

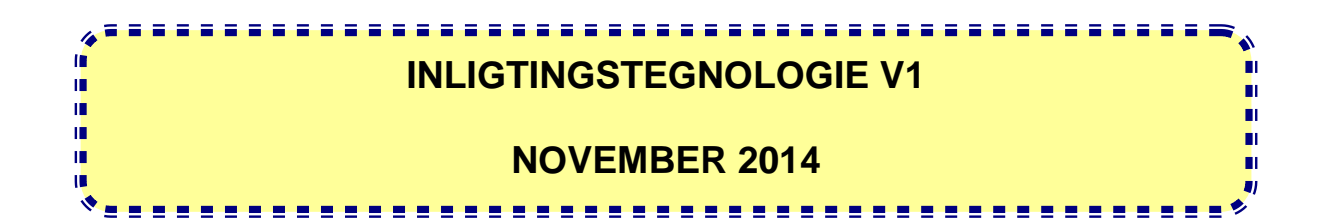

**PUNTE: 150**

**TYD: 3 uur**

**Hierdie vraestel bestaan uit 22 bladsye.**

# **INSTRUKSIES EN INLIGTING**

- 1. Hierdie vraestel is in DRIE afdelings verdeel. Kandidate moet AL DRIE afdelings beantwoord.
- 2. Die duur van hierdie eksamen is drie uur. As gevolg van die aard van hierdie eksamen is dit belangrik om kennis te neem dat jy nie toegelaat sal word om die eksamenlokaal voor die einde van die eksamensessie te verlaat nie.
- 3. Hierdie vraestel is opgestel met programmeringsterme wat nie programmeringstaalspesifiek is nie (Delphi/Java (deur die Netbeans IDE te gebruik)).
- 4. Maak seker dat jy die vrae volgens die spesifikasies wat in elke vraag gegee word, beantwoord. Punte sal slegs volgens die voorgeskrewe spesifikasies toegeken word.
- 5. Beantwoord in elke vraag slegs wat gevra is. Byvoorbeeld, indien die vraag nie datavalidering vereis nie, sal geen punte vir datavalidering toegeken word nie.
- 6. Jou programme moet so gekodeer word dat dit met enige data sal werk en nie net met die voorbeelddata wat voorsien is of enige data-uittreksels wat in die vraestel verskyn nie.
- 7. Roetines soos soek, sorteer en seleksie moet vanuit eerste beginsels ontwikkel word. Jy mag nie die ingeboude funksies van 'n programmeringstaal vir enige van hierdie roetines gebruik nie.
- 8. Alle datastrukture moet deur jou as programmeerder verklaar word. Jy mag nie komponente wat in die koppelvlak voorsien is, gebruik om data te stoor en later weer op te roep nie.
- 9. Jy moet jou werk gereeld stoor op die disket wat aan jou gegee is of die skyfspasie wat aan jou toegeken is vir hierdie eksamensessie.
- 10. Maak seker dat jou eksamennommer as kommentaar in elke program verskyn wat jy kodeer, asook op elke gebeurtenis wat aangedui word.
- 11. Indien dit vereis word, druk die programmeringskode van al die programme/klasse wat jy voltooi het. Jy sal 'n halfuur tyd vir drukwerk gegun word na die eksamensessie.
- 12. Aan die einde van hierdie eksamensessie moet jy 'n disket/CD/DVD/geheuestokkie met al jou werk daarop gestoor, inlewer OF jy moet seker maak dat jou werk op die skyfspasie wat vir hierdie eksamensessie aan jou toegeken is, gestoor is. Maak seker dat alle lêers gelees kan word.

13. Die lêers wat jy benodig om hierdie vraestel te voltooi, is aan jou gegee op 'n disket/CD/DVD/geheuestokkie of op die skyfspasie wat aan jou toegeken is in die vorm van 'n wagwoordbeskermde, uitvoerbare lêer:

**NSS** 

- Delphi-leerders moet die lêer **DelphiDataAFR.exe** gebruik
- Java-leerders moet die lêer **JavaDataAFR.exe** gebruik

Doen die volgende:

- Dubbelkliek op die lêer
- Klik op die 'extract'-knoppie
- Sleutel die volgende wagwoord in: **Transport@(!\$**

# **Lys van lêers wat in die lêergids DelphiDataAFR/JavaDataAFR voorsien is (nadat dit onttrek is):**

# **Vraag1: Vraag1:**

Vraag1\_P.dpr Vraag1\_P.res Vraag1\_U.dfm Vraag1\_U.pas

# **Vraag2: Vraag2:**

Aflewering\_U.pas AfleweringsInligting.txt Vraag2\_P.dpr Vraag2\_P.res Vraag2\_U.dfm Vraag2\_U.pas

# **Vraag3: Vraag3:**

Vraag3\_P.dpr Vraag3\_P.res Vraag3\_U.dfm Vraag3\_U.pas

# **Delphi-lêers Java (Netbeans)-lêers**

Vraag1.form Vraag1.java

Aflewering.java AfleweringsInligting.txt Vraag2.form Vraag2.java

Vraag3.form Vraag3.java

**NSS** 

# **SCENARIO:**

SuperTrans Afleweringsdienste is 'n nasionale vervoermaatskappy met takke regoor Suid-Afrika. Jy word versoek om hulp te verleen met sommige van die programmatuurtoepassings wat die maatskappy beoog om binnekort te implementeer.

#### **AFDELING A**

#### **VRAAG 1: ALGEMENE PROGRAMMERINGSVAARDIGHEDE**

#### **INSTRUKSIES:**

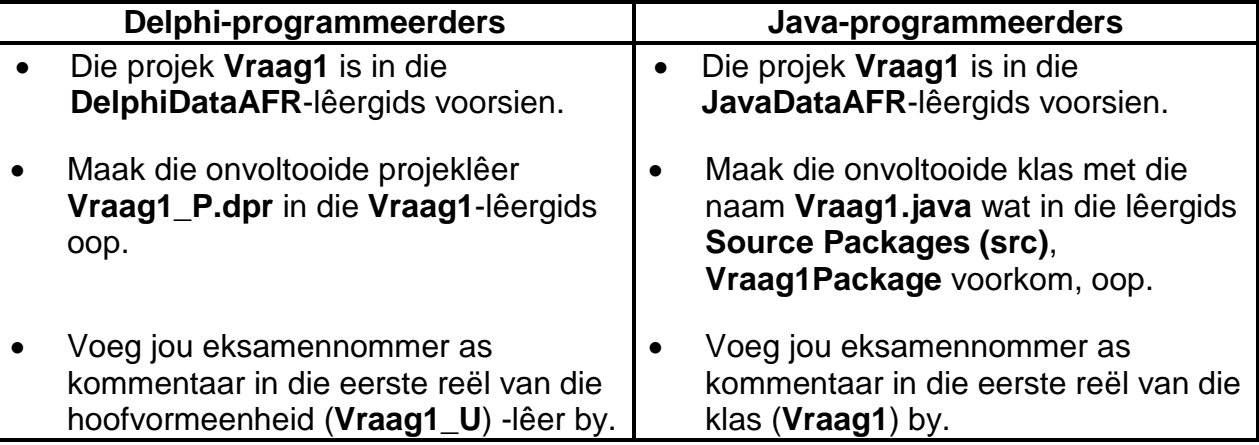

# **Doen die volgende:**

• Kompileer en voer die program uit. Die koppelvlak vertoon vyf verskillende afdelings met die opskrifte Vraag 1.1 tot Vraag 1.5. Die program het tans geen funksionaliteit nie. 'n Voorbeeld van die koppelvlak word hieronder gegee:

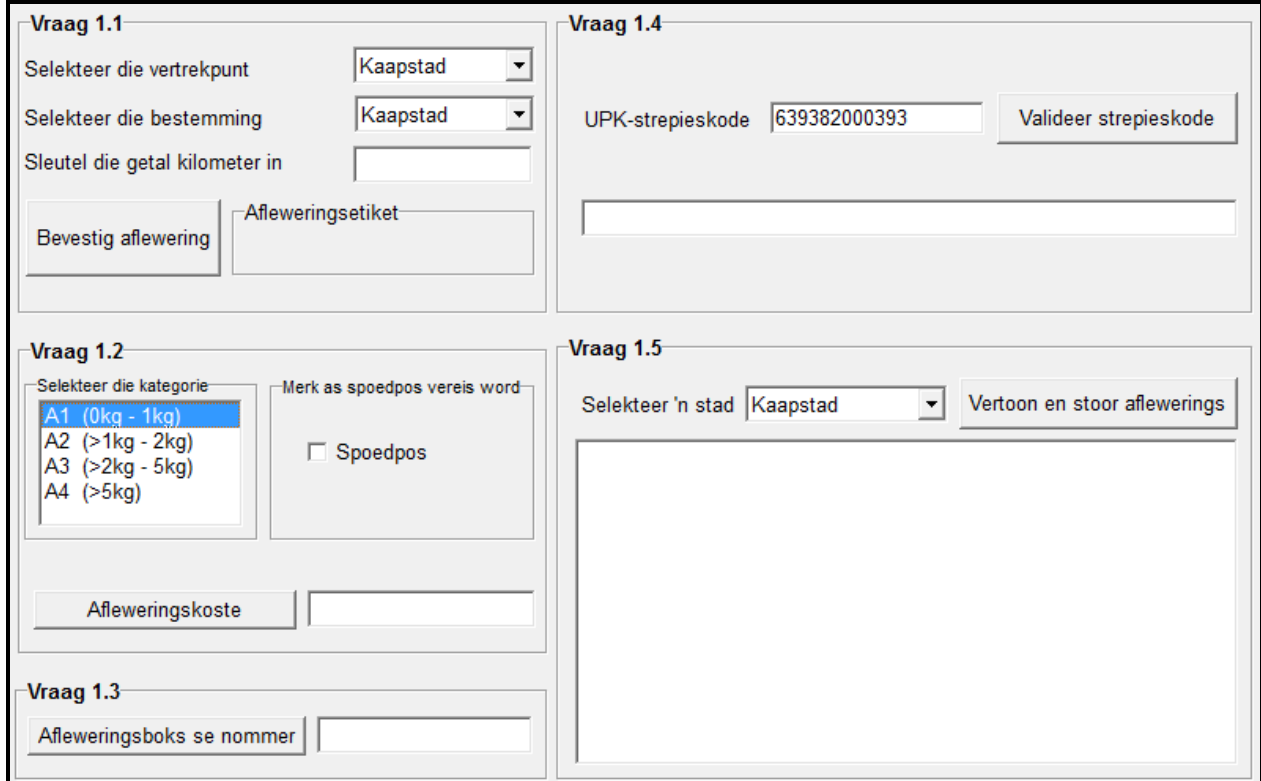

• Voltooi die kode vir elke afdeling van VRAAG 1 soos in VRAAG 1.1 tot VRAAG 1.5 hieronder beskryf word.

# 1.1 **Knoppie – [Bevestig aflewering]**

Verkry die volgende data uit die relevante komponente:

- Vertrekpunt uit die **Vertrekpunt**-kombinasielys ('combo box')
- Bestemming uit die **Bestemming**-kombinasielys ('combo box')
- Getal kilometer uit die **Kilometer**-teksblokkie ('text box')

Skep 'n reël met teks as afvoer wat die vertrekpunt, die bestemming en die getal kilometer aandui, soos in die voorbeeld hieronder getoon word. Plaas die saamgestelde reël teks in die etiketkomponent ('label component') wat voorsien is.

Voorbeeld van moontlike toevoer:

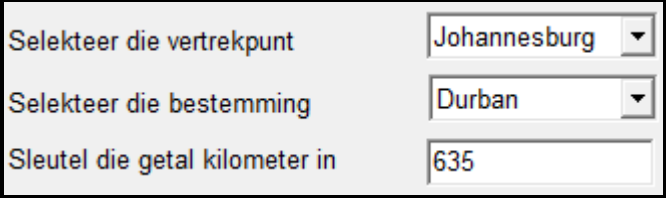

Vereiste afvoer:

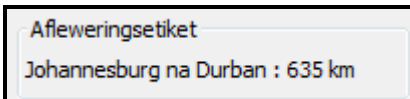

1.2 **Knoppie – [Afleweringskoste]**

Die volgende komponente word voorsien:

• 'n Lysblokkie ('list box') wat die gewigskategorieë van aflewerings in terme van kodes (A1–A4) in die volgende formaat aandui:

<kode><spasie><(interval in kg)>

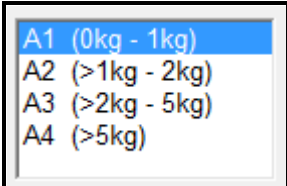

Die volgende tarief per gewigskategorie is van toepassing:

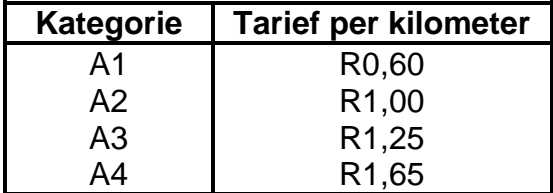

• 'n Merkblokkie ('check box') wat aandui of spoedpos gebruik moet word. 'n Standaardbedrag van R100,00 word vir spoedpos gehef.

**NSS** 

Wanneer die gebruiker op die **Afleweringskoste**-knoppie klik, moet die getal kilometer wat in VRAAG 1.1 ingesleutel is, die gewigskategorie wat gekies is en of spoedpos vereis word of nie, gebruik word om die afleweringskoste te bereken.

Voorbeeld van die afvoer indien die getal kilometer 635 is, die gewig van die item wat afgelewer word in die A2-kategorie is, en spoedpos vereis word:

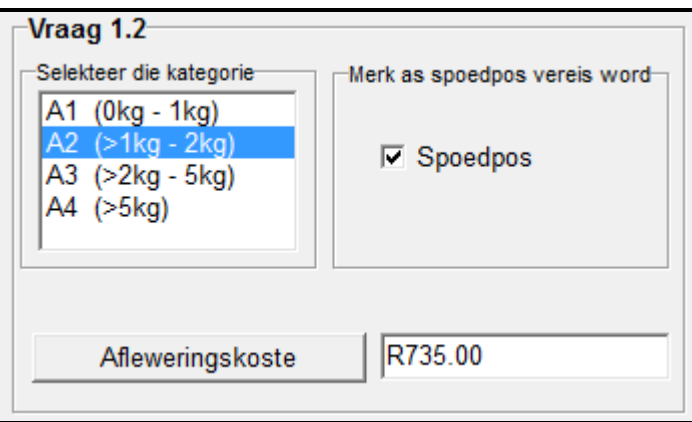

#### 1.3 **Knoppie – [Afleweringsboks se nommer]**

Items wat afgelewer moet word, moet in spesifieke afleweringsbokse geplaas word. Die regte afleweringsboks vir elke individuele item moet bepaal word deur die kriteria hieronder te gebruik:

- Daar is vyf afleweringsbokse wat van 1 tot 5 genommer is.
- Alle **spoedpositems** moet in afleweringsboks **4** geplaas word.
- Alle ander items wat afgelewer moet word, sal **ewekansig** ('randomly') in die oorblywende afleweringsbokse (1, 2, 3 of 5) geplaas word.

Vertoon die nommer van die afleweringsboks waarin die item geplaas moet word.

Voorbeeld van afvoer indien spoedpos in VRAAG 1.2 versoek is (op die volgende bladsy):

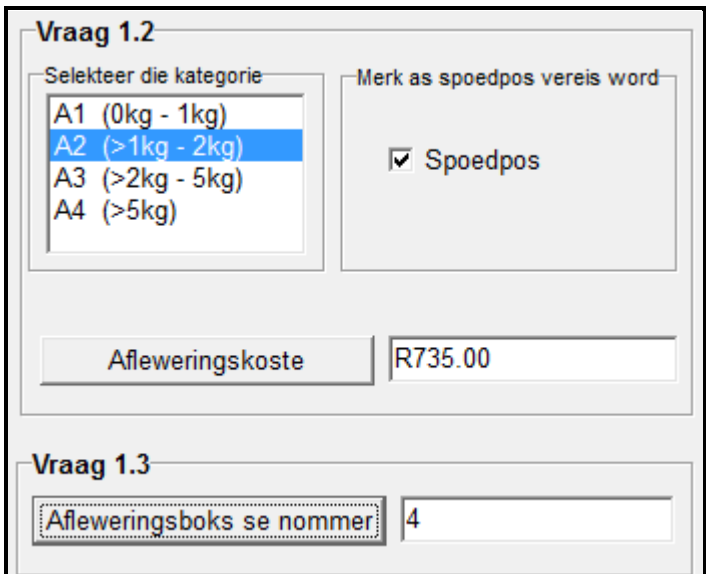

Voorbeeld van afvoer indien spoedpos NIE in VRAAG 1.2 vereis word NIE:

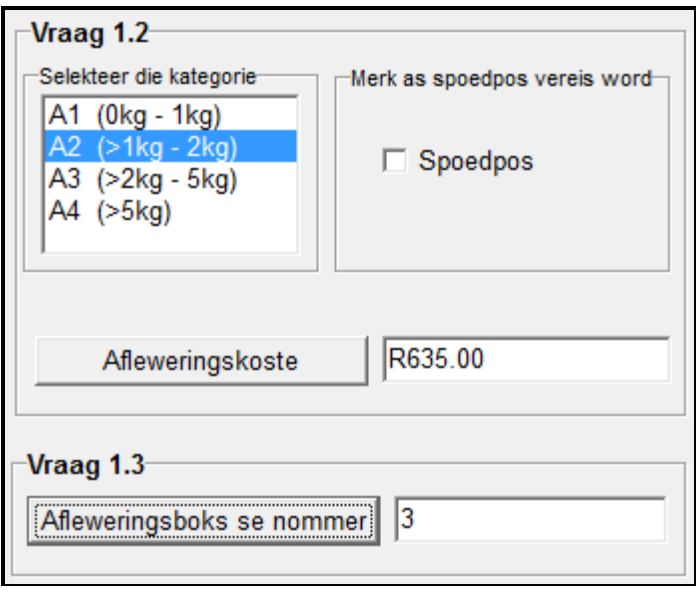

**LET WEL:** As gevolg van die aard van die ewekansige ('random') funksie mag die waarde van die afleweringsboks wat in die skermskoot hierbo vertoon word, verskil van die waarde wat deur jou program vertoon word. (9)

# 1.4 **Knoppie – [Valideer strepieskode]**

'n Universele Produkkode (UPK) ('Universal Product Code (UPC)') -strepieskode word op items wat afgelewer moet word, gedruk. Die prentjie op die volgende bladsy toon 'n voorbeeld van 'n UPK-strepieskode:

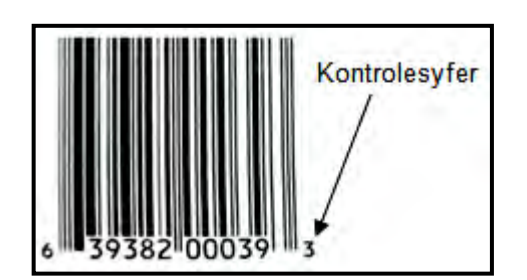

Die nommer van die strepieskode bestaan uit twaalf syfers. Byvoorbeeld, die nommer van die strepieskode wat in die prentjie hierbo getoon word, is 639382000393. Die laaste syfer van 'n UPK word 'n kontrolesyfer genoem. Die kontrolesyfer word deur 'n skandeerder gebruik om te bepaal of 'n strepieskode geldig is of nie.

Gebruik die algoritme hieronder en skryf kode vir die **Valideer strepieskode**knoppie. Die kode moet die kontrolesyfer kontroleer en 'n boodskap vertoon wat aandui of die strepieskode geldig is of nie.

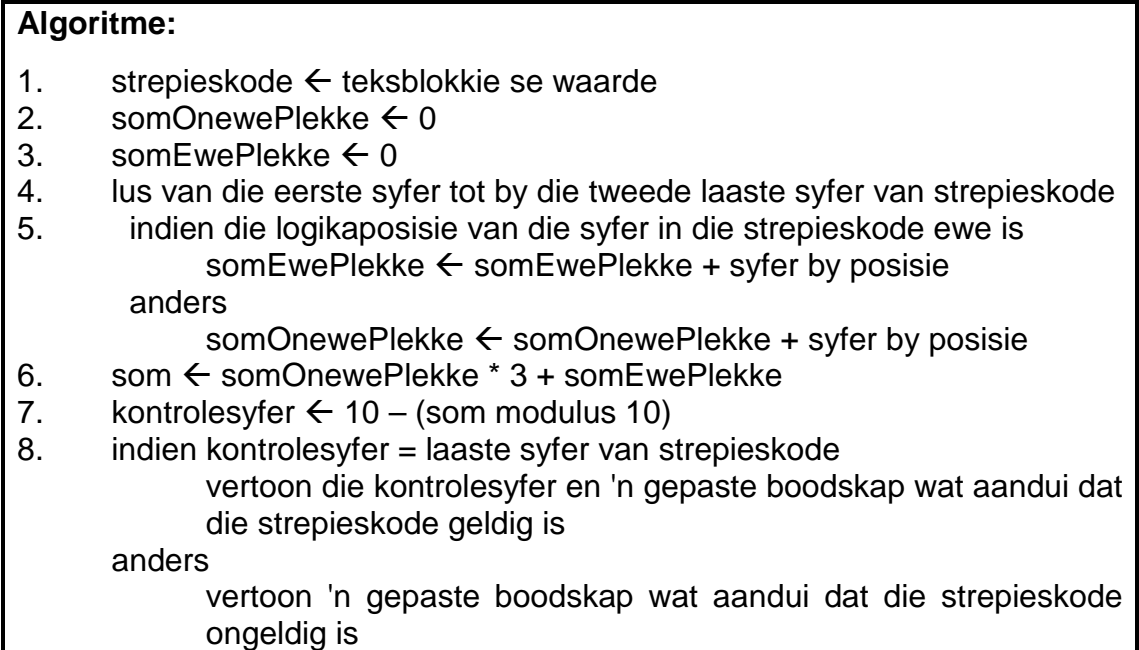

Voorbeeld:

Indien die strepieskode 639382000393 is, dan is:

somOnewePlekke = 6+9+8+0+0+9 = 32 somEwePlekke = 3+3+2+0+3 = 11

Voorbeeld van moontlike afvoer vir 'n geldige strepieskode:

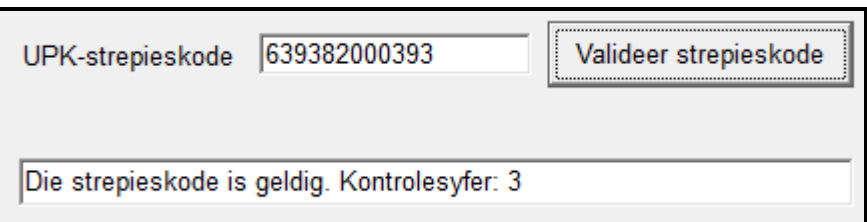

(14)

Voorbeeld van moontlike afvoer vir 'n ongeldige strepieskode:

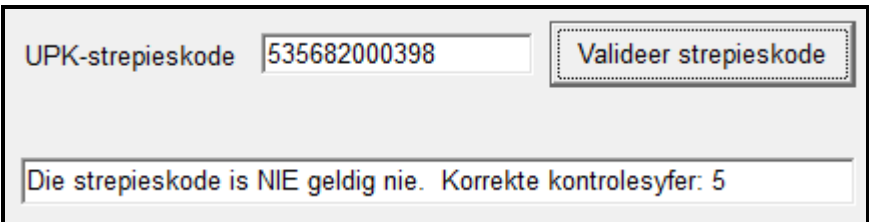

# 1.5 **Knoppie – [Vertoon en stoor aflewerings]**

Al die aflewerings vir Desember 2014 is in die gegewe skikking met die naam **arrDesAflewerings** gestoor. Die formaat van elke inskrywing in die skikking is soos volg:

<datum><spasie><vertrekpunt><spasie>na<spasie><bestemming>

Voorbeeld:

2014-12-01 Durban na Kaapstad

Die gebruiker moet 'n stad uit die kombinasielys wat voorsien is, kies. Al die aflewerings gedurende Desember 2014 na of van die stad wat gekies is, moet in die afvoerarea wat voorsien is, vertoon word en ook na 'n tekslêer geskryf word.

Skryf kode om die volgende te doen:

• Skep 'n tekslêer waar die naam van die lêer saamgestel is deur die teks 'Desember2014' met die naam van die stad wat gekies is, te kombineer.

Voorbeeld:

Indien Durban gekies is, moet die naam van die tekslêer **Desember2014Durban.txt** wees.

- Gebruik die data wat in die **arrDesAflewerings**-skikking gestoor is en vertoon die aflewerings na en van die stad wat gekies is in die afvoerarea wat voorsien is. Gebruik die naam van die stad as 'n opskrif.
- Stoor die aflewerings na en van die stad wat gekies is in die tekslêer wat geskep is – een aflewering per reël.

Kopiereg voorbehou behou behou behou behou behou behou behou behou behou behou behou behou behou behou behou b

Voorbeeld van die inhoud van die afvoerarea indien die stad Durban gekies word:

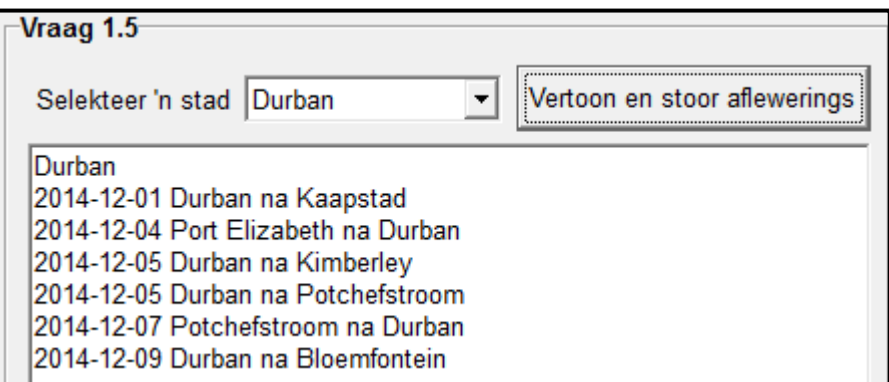

Voorbeeld van die inhoud van die **Desember2014Durban.txt**-tekslêer:

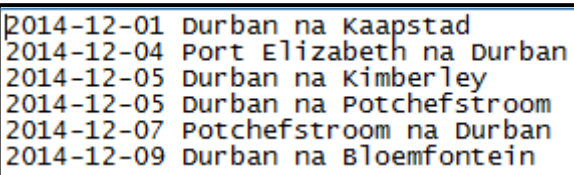

 $(12)$ 

- Sleutel jou eksamennommer as kommentaar in die eerste reël van die programlêer in.
- Stoor jou program.
- 'n Drukstuk van die kode mag vereis word.

# **TOTAAL AFDELING A: 50**

# **AFDELING B**

# **VRAAG 2: OBJEK-GEORIËNTEERDE PROGRAMMERING**

SuperTrans Afleweringsdienste besit vyf vragmotors. Die vragmotors word as lig-, medium- of swaardiensvragmotors geklassifiseer. Die vragmotors word op vier verskillende roetes (RN1 tot RN4) gebruik om vragte af te lewer.

# **INSTRUKSIES:**

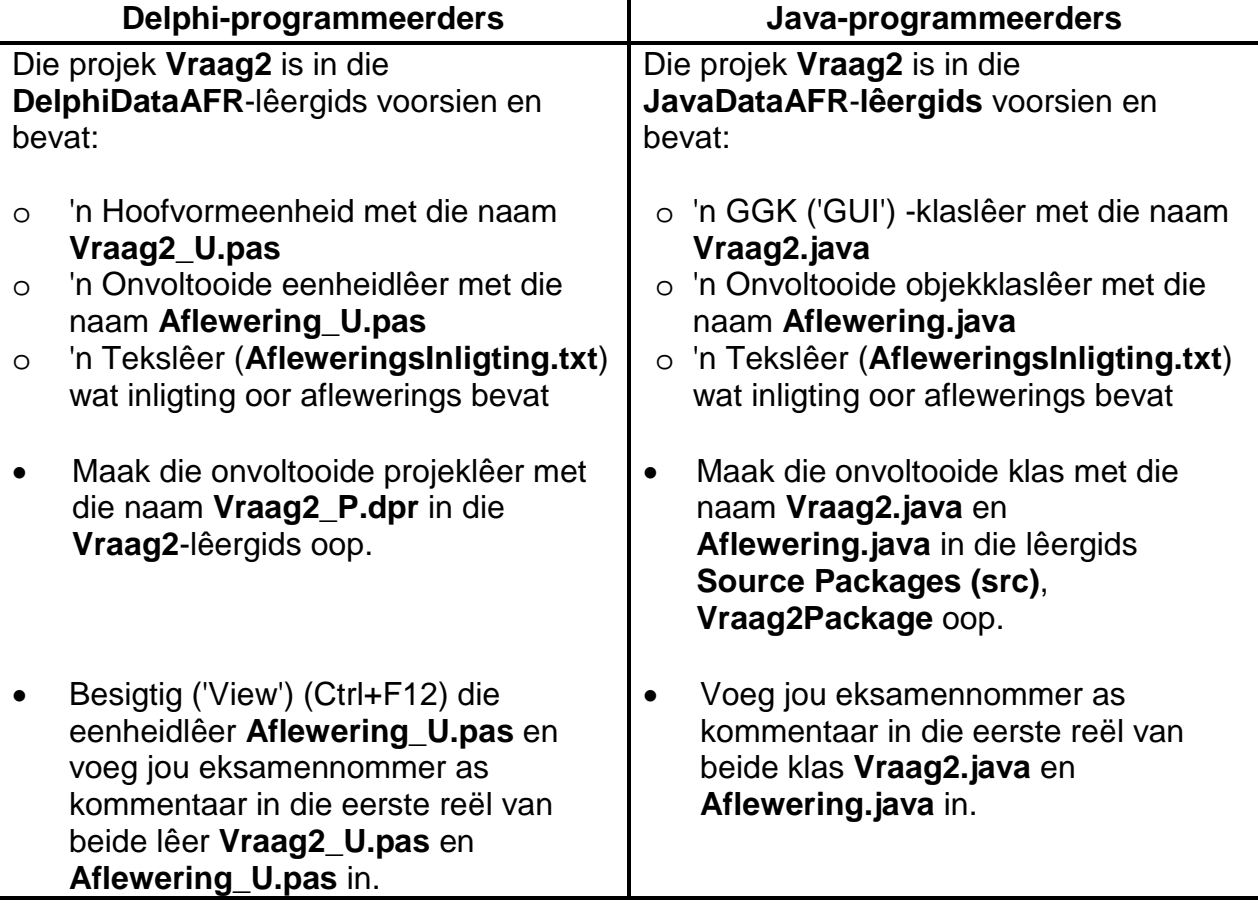

Doen die volgende:

• Kompileer en voer die program uit. Die program het tans geen funksionaliteit nie. 'n Voorbeeld van die koppelvlak verskyn op die volgende bladsy:

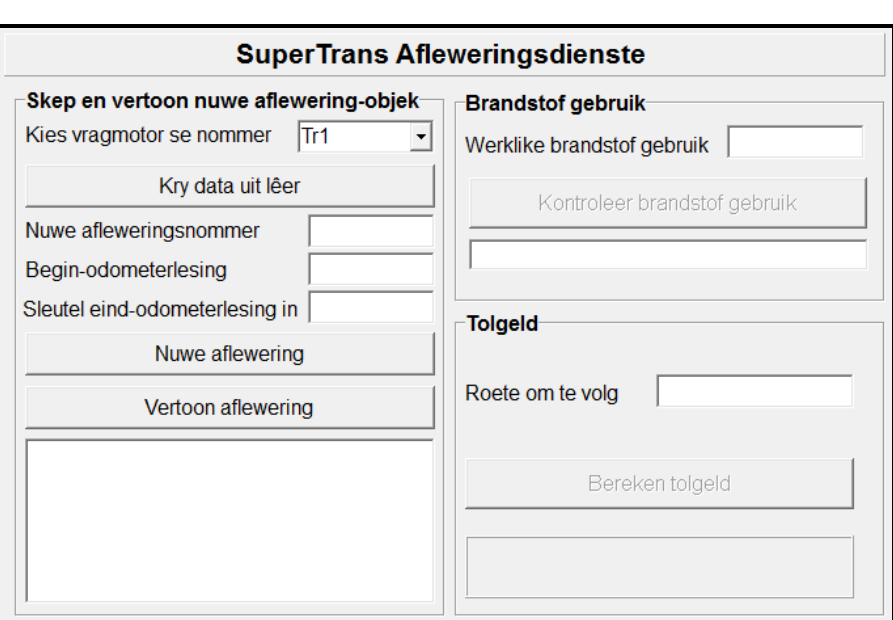

- Voltooi die kode vir hierdie program soos in VRAAG 2.1 en VRAAG 2.2 hieronder gespesifiseer word.
- 2.1 Die gegewe onvoltooide objekklas (**TAflewering/Aflewering**) bevat die volgende kode:
	- Die verklaring van vyf attribute wat 'n **aflewering**-objek beskryf
	- Die verklaring van 'n tweedimensionele skikking wat gebruik moet word om tolgeld te bepaal
	- 'n **toString**-metode

Die attribute van 'n **aflewering**-objek is die volgende:

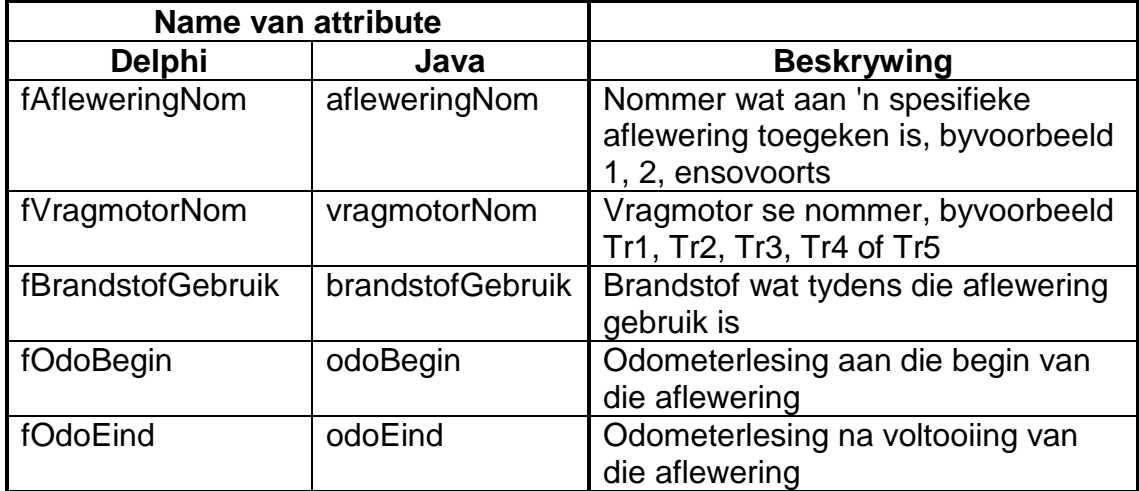

Voltooi die kode in die gegewe **aflewering**-klas (**TAflewering/Aflewering**) soos in VRAAG 2.1.1 tot VRAAG 2.1.4 hieronder beskryf word:

- 2.1.1 Skryf kode vir 'n konstruktormetode wat die aflewering se nommer, vragmotor se nommer, odometerlesing aan die begin van die aflewering en die odometerlesing na voltooiing van die aflewering as parameterwaardes ontvang. Ken hierdie waardes aan die relevante attribute van die objekklas toe. (3)
	-
- 2.1.2 Skryf 'n wysigingsmetode ('mutator method') en 'n toegangsmetode ('accessor method') vir die **fBrandstofGebruik/brandstofGebruik**attribuut. (4)
- 2.1.3 Skryf 'n metode met die naam **berekenAfstand** om die afstand wat afgelê is, te bereken en terug te stuur volgens die begin- en eindodometerlesings van die aflewering. (3)

- 2.1.4 Verskillende tolgelde moet op verskillende tolroetes betaal word. Die roetes wat gebruik word, is RN1, RN2, RN3 en RN4. Tolgeld op hierdie roetes is afhanklik van die tipe vragmotor wat gebruik word. Die maatskappy se vragmotors is soos volg geklassifiseer:
	- Ligtediensvragmotors: Tr1, Tr2
	- Mediumdiensvragmotor: Tr3
	- Swaardiensvragmotors: Tr4, Tr5

'n Tweedimensionele skikking met die naam **tolGeld** bevat die tolgeld vir die verskillende roetes vir verskillende tipes vragmotors en is as deel van die gegewe kode voorsien. Die inhoud van die skikking kan soos volg voorgestel word:

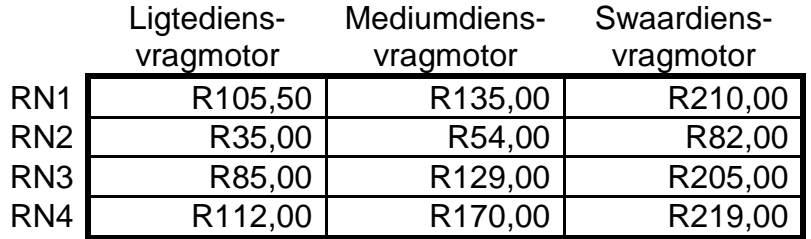

Rye: Verteenwoordig die roetes RN1 tot RN4 Kolomme: Verteenwoordig die tipes vragmotors

Skryf 'n metode met die naam **bepaalTolGeld** om die tolgeld wat vir die aflewering betaalbaar is, te bepaal en terug te stuur. Die metode moet die roete (RN1, RN2, RN3 of RN4) as 'n parameter ontvang. Gebruik die tweedimensionele skikking met die naam **tolGeld** om die tolgeld vir die roete en tipe vragmotor wat vir die aflewering gebruik is, op te soek.

**LET WEL:** Dit is verpligtend om die gegewe tweedimensionele skikking in jou oplossing te gebruik om die tolgeld op te soek. (10) 2.2 'n Tekslêer met die naam **AfleweringsInligting.txt** bevat 'n onbekende getal reëls met inligting oor vorige voltooide aflewerings. Elke reël met inligting bevat data oor 'n enkele aflewering in die volgende formaat:

> **<afleweringsnommer>#<vragmotor se nommer>#<odometerlesing na voltooiing van die aflewering>**

> Voorbeeld van sommige van die data in die tekslêer met die naam **AfleweringsInligting.txt**:

**1#Tr1#121110 2#Tr2#8010 3#Tr3#15021 4#Tr4#700 5#Tr1#121453 6#Tr3#15653 :**

Die data van die eerste aflewering kan soos volg geïnterpreteer word:

- Aflewering **1** identifiseer die aflewering.
- Vragmotor **Tr1** is vir die aflewering gebruik.
- Die lesing op die odometer na voltooiing van die aflewering was **121110**.

Doen die volgende om die kode vir elke knoppie in die hoofvormeenheid (Delphi)/GGK ('GUI')-klas (Java) soos hieronder beskryf word, te voltooi:

# 2.2.1 **Knoppie – [Kry data uit lêer]**

- Kies die spesifieke vragmotor wat gebruik gaan word uit die gegewe **Vragmotornommer**-kombinasielys.
- Gebruik die gegewe tekslêer **AfleweringsInligting.txt** om die volgende te bepaal:

# o **Nuwe afleweringsnommer**

Die afleweringsnommer vir die nuwe aflewering sal op die laaste aflewering wat in die tekslêer gestoor is, se nommer volg. Indien die inligting van 20 aflewerings in die tekslêer gestoor is, sal die nommer van die nuwe aflewering 21 wees.

# o **Begin-odometerlesing**

 Die odometerlesing van die laaste aflewering wat deur die geselekteerde vragmotor gedoen is, moet as die beginodometerlesing vir die nuwe aflewering gebruik word.

Voorbeeld:

Indien vragmotor Tr4 gekies is en die odometerlesing wat na voltooiing van die laaste aflewering vir Tr4 in die tekslêer gestoor is 1648 is, moet die waarde 1648 aan die begin van die nuwe aflewering as die odometerlesing gebruik word.

- Vertoon die **nuwe afleweringsnommer** en die **beginodometerlesing** in die teksblokkies wat voorsien is.
- Vertoon 'n gepaste boodskap in 'n dialoogblokkie en beëindig die program indien geen toegang tot die tekslêer verkry kan word nie.

Voorbeeld van die inhoud van die relevante teksblokkies indien vragmotor Tr4 gekies is:

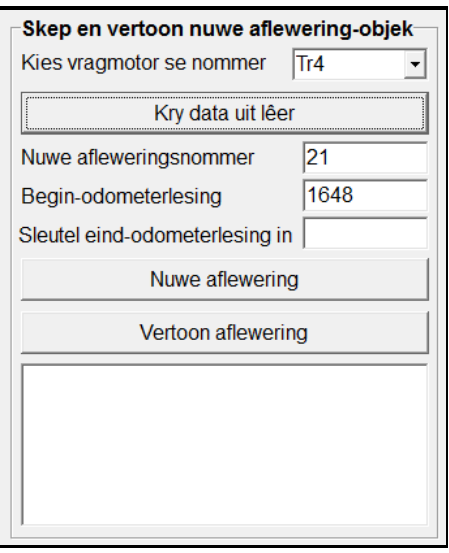

**LET WEL:** Indien jy nie die vereiste inligting uit die gegewe tekslêer kan lees nie, sleutel die nommer en beginodometerlesing van die nuwe aflewering in die teksblokkies in om met die res van die program te kan voortgaan. (14)

# 2.2.2 **Knoppie – [Nuwe aflewering]**

Om 'n nuwe **Aflewering-**objek te skep moet die gebruiker eers die eind-odometerlesing vir die aflewering in die gegewe teksblokkie insleutel.

- **LET WEL:** Die eind-odometerlesing wat die gebruiker insleutel moet groter wees as die vorige odometerlesing vir die vragmotor, omdat dit die begin-odometerlesing vir hierdie aflewering is. Geen validering is nodig nie.
- **LET WEL:** Die **Aflewering**-objek se veranderlike is reeds globaal verklaar as deel van die gegewe kode.

Skryf kode vir die **Nuwe aflewering**-knoppie om die volgende te doen:

- Gebruik die nuwe afleweringsnommer, die vragmotor se nommer, die odometerlesing aan die begin en die odometerlesing aan die einde van die aflewering om die **Aflewering**-objek te skep.
- Vertoon 'n boodskap wat aandui dat die objek suksesvol geskep is.

Aflewering-objek is suksesvol geskep.

• Kry die afstand wat afgelê is deur die **berekenAfstand**metode te roep en die geskatte liter brandstof wat vir die aflewering gebruik is, te bereken. Gebruik die volgende inligting:

Een liter brandstof word gebruik vir elke vyf kilometer wat afgelê word.

Gebruik die metode wat jy in VRAAG 2.1 geskryf het om die **fBrandstofGebruik-**/**brandstofGebruik**-attribuut gelyk te stel aan hierdie berekende waarde.

**LET WEL:** Die volgende knoppies moet geaktiveer word:

- Kontroleer brandstof gebruik
- Bereken tolgeld (10)

# 2.2.3 **Knoppie – [Vertoon aflewering]**

Vertoon die objek in die afvoerarea wat voorsien is deur die **toString**-metode te gebruik.

Voorbeeld van die afvoer vir vragmotor Tr4 met 'n eindodometerlesing van 2000:

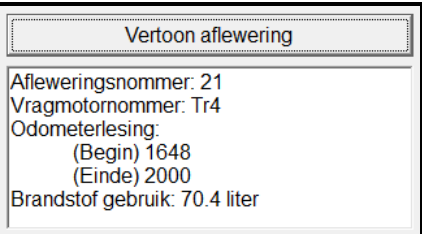

(2)

# 2.2.4 **Knoppie – [Kontroleer brandstof gebruik]**

Daar word van die bestuurder van die vragmotor verwag om die brandstoftenk na afloop van elke aflewering te hervul. Weens die aard van die roetes, mag die hoeveelheid brandstof wat nodig is om die tenk te hervul soms van die hoeveelheid brandstof wat vir die aflewering bereken is, verskil.

Skryf kode om die volgende te doen:

• Sleutel die hoeveelheid brandstof wat gebruik word om die tenk te hervul in die gegewe teksblokkie in.

**WENK:** Die waarde 75 kan gebruik word om die kode te toets.

- Kry die berekende hoeveelheid brandstof wat gebruik is uit die relevante attribuut in die objekklas.
- Bereken die verskil tussen die brandstof wat gebruik is om die tenk te hervul en die berekende hoeveelheid brandstof wat in die relevante attribuut van die **Aflewering**-objek gestoor is.
	- o Indien die verskil minder as 10% is, moet die **fBrandstofGebruik-**/**brandstofGebruik**-attribuut verander word deur die waarde gelyk te stel aan die nuwe waarde wat in die teksblokkie ingesleutel is.

 'n Gepaste boodskap moet in die gegewe teksblokkie vertoon word om aan te dui of die waarde van die **fBrandstofGebruik-**/**brandstofGebruik**-attribuut verander is of nie.

Voorbeeld van die afvoer indien die aflewering deur vragmotor Tr4 gedoen is en die werklike brandstof gebruik 75,0 is:

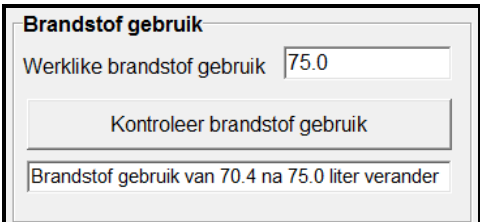

o Indien die verskil groter of gelyk aan 10% is, moet 'n foutboodskap vertoon word en die waarde van die **fBrandstofGebruik-**/**brandstofGebruik**-attribuut moet nie verander word nie.

Voorbeeld van die afvoer indien die aflewering deur vragmotor Tr4 gedoen is en die werklike brandstof gebruik 85,0 is:

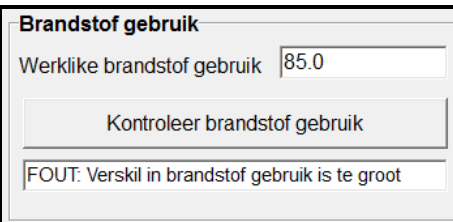

(9)

# 2.2.5 **Knoppie – [Bereken tolgeld]**

Om die tolgeld te bepaal vir die roete wat vir die nuwe aflewering gebruik word, moet die roete se nommer (byvoorbeeld RN3) in die gegewe teksblokkie ingesleutel word. Hierdie roetenommer moet as 'n parameter na die **bepaalTolGeld**-metode gestuur word.

Die tolgeld moet in die gegewe etiketkomponent vertoon word. Die bedrag moet as geldeenheid (rand) tot TWEE desimale plekke vertoon word.

Voorbeeld van die afvoer indien die aflewering deur vragmotor Tr4 op roete RN3 gedoen is:

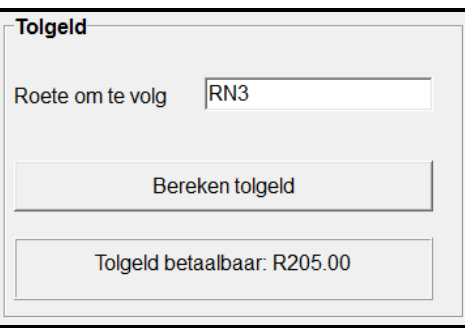

(5)

- Maak seker dat jou eksamenommer as kommentaar in die eerste reël van die klas en die vorm verskyn.
- Stoor al die lêers.
- Druk die kode vir beide klasse wat jy geskep het, indien drukstukke verlang word.

# **TOTAAL AFDELING B: 60**

# **AFDELING C**

# **VRAAG 3: PROBLEEMOPLOSSING**

SuperTrans Afleweringsdienste bied 'n daaglikse spoeddiens van Kaapstad na Johannesburg aan. Die stoorruimte in die vragmotor wat vir die aflewerings gebruik word, is in twee rakke vir breekbare en nie-breekbare items onderskeidelik verdeel. Die maksimum kapasiteit van die rak wat vir breekbare items gereserveer is, is 20 items terwyl 'n maksimum van 30 items op die rak vir nie-breekbare items geplaas kan word. Die laaisone by die maatskappy beheer die verwydering van 'n vrag, die laai van die items in die trok en die kontrolering van die status van die vrag in die trok op enige gegewe tydstip.

'n Onvoltooide program om die laai van die vragmotors te bestuur, is voorsien.

#### **INSTRUKSIES:**

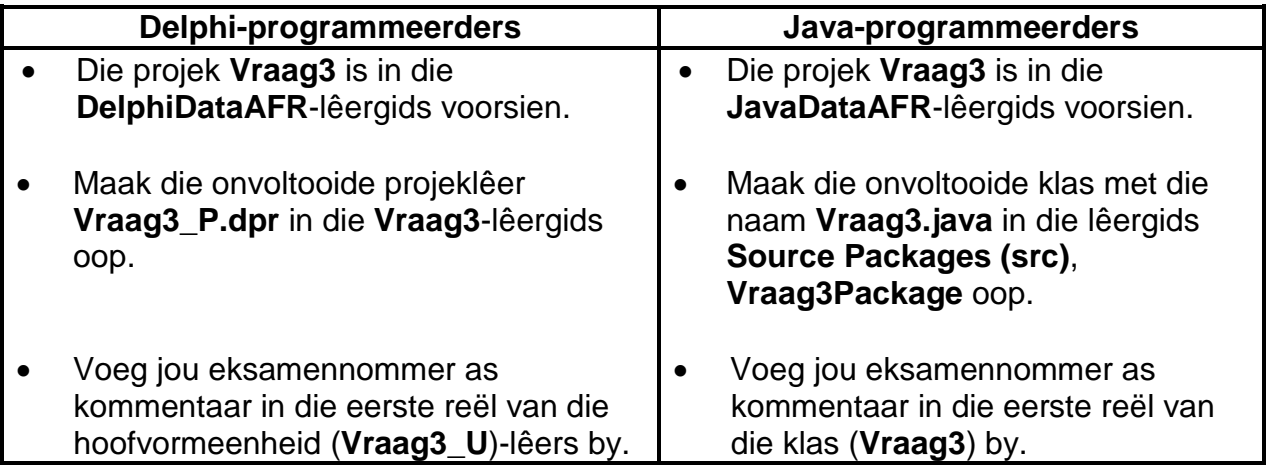

Doen die volgende:

• Kompileer en voer die program uit. Die program het tans geen funksionaliteit nie. 'n Voorbeeld van die koppelvlak word hieronder gegee.

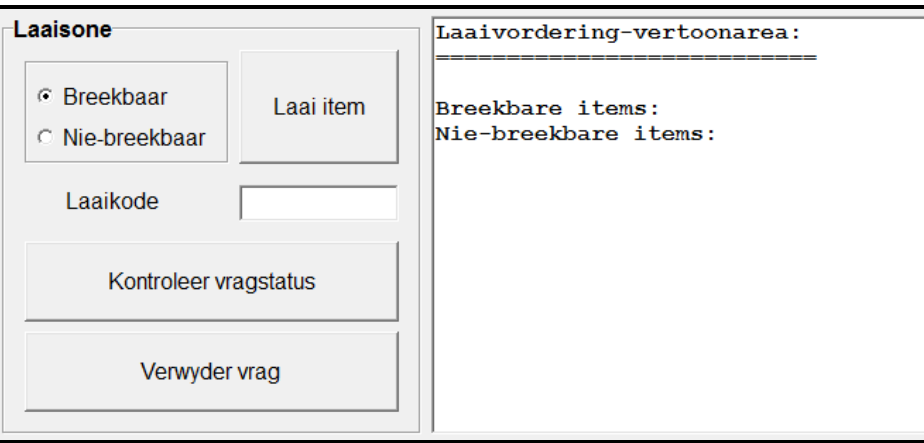

Die afvoerarea van die GGK ('GUI') met die naam 'Laaivordering-vertoonarea' verteenwoordig die stoorarea van die vragmotor. 'n Sterretjie (\*) word gebruik om 'n item wat op 'n rak geplaas is, voor te stel.

Voorbeeld van die afvoer van 'n volgelaaide vragmotor met 20 breekbare en 30 nie-breekbare items:

> Laaivordering-vertoonarea: Breekbare items: Nie-breekbare items: \*\*\*\*\*\*\*\*\*\*\*\*\*\*\*\*\*\*\*\*\*\*\*\*\*\*\*\*\*\*\*

• Skryf kode om VRAAG 3.1 tot VRAAG 3.3 soos in die instruksies hieronder verduidelik word, te voltooi:

# 3.1 **Knoppie – [Laai item]**

Skryf kode om die volgende te doen wanneer 'n item gelaai word:

- Skep 'n laaikode.
- Voeg die item, wat deur 'n sterretjie (\*) voorgestel word, op die regte rak in die laaivordering-vertoonarea by.

#### **Laaikode:**

Die laaikode word saamgestel uit die letter 'B' vir breekbare items en die letters 'NB' vir nie-breekbare items, gevolg deur die reeksnommer van die item op die rak.

Byvoorbeeld:

B1 verwys na item 1 op die rak vir breekbare items. NB6 verwys na item 6 op die rak vir nie-breekbare items.

#### **Voeg item by laaivordering-vertoonarea:**

Indien daar plek op die rak is, skep en vertoon die laaikode in die teksblokkie wat voorsien word en dateer die laaivordering-vertoonarea op om die nuwe item te vertoon.

Indien die item nie gelaai kan word nie, moet die laaikode oopgelaat word en 'n dialoogblokkie moet gebruik word om die volgende boodskap te vertoon: '*Laai van item kan nie verwerk word nie – Geen laaispasie nie*'

Voorbeeld van afvoer van die 'Laaivordering-vertoonarea' indien die item wat gelaai word 'n nie-breekbare item is. In hierdie voorbeeld is vyf breekbare items reeds gelaai (op die volgende bladsy):

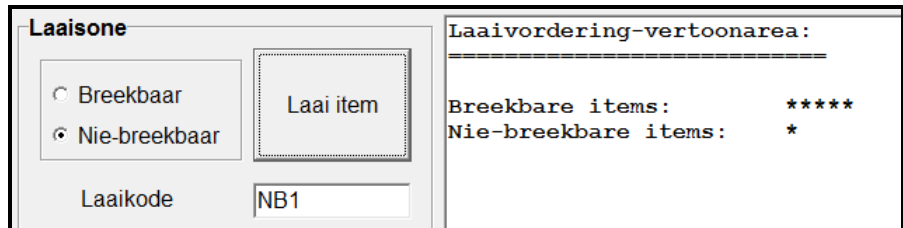

Voorbeeld van 'n poging om 'n breekbare item te laai as die rak vir breekbare items reeds vol is:

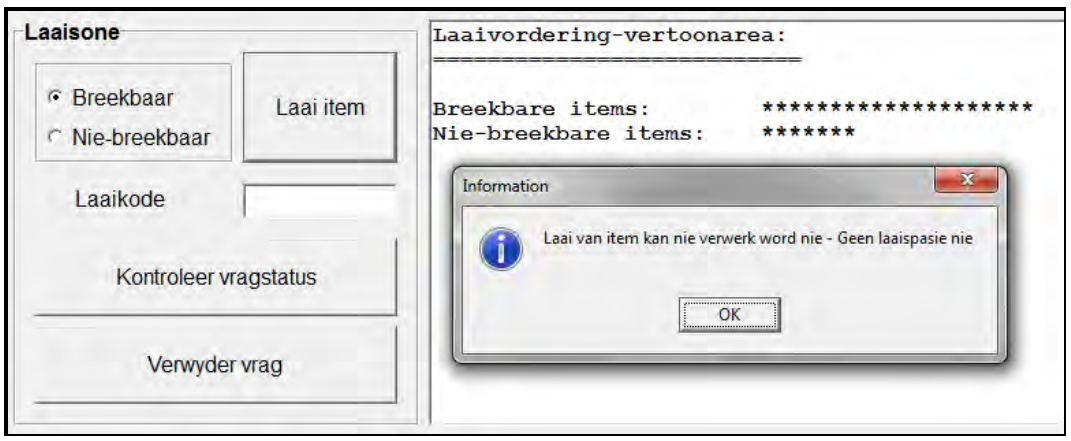

3.2 **LET WEL:** Indien jy nie VRAAG 3.1 kon voltooi nie, gebruik die data hieronder om VRAAG 3.2 te voltooi:

> Getal breekbare items: 4 Getal nie-breekbare items: 13

# **Knoppie – [Kontroleer vragstatus]**

'n Aflewering kan gedoen word indien die vragmotor 'n minimum vrag het van:

- 50% breekbare items (10 breekbare items), en
- 50% nie-breekbare items (15 nie-breekbare items)

Wanneer hierdie knoppie geklik word, moet 'n vragstatusverslag 'n opsomming van beide die getal breekbare en nie-breekbare items vertoon, deur die volgende kolomopskrifte te gebruik:

Tipe item Getal items Persentasie gelaai

• Indien die persentasie wat gelaai is, 50% of meer vir beide breekbare en nie-breekbare items is, moet die boodskap '**Die aflewering mag voortgaan**' vertoon word.

(20)

• Indien die persentasie items wat gelaai is minder as 50% vir breekbare OF nie-breekbare items is, moet die boodskap '**Die aflewering mag nie voortgaan nie**' vertoon word, asook die getal uitstaande items van elke tipe wat nodig is om die minimum vrag te bereik.

**NSS** 

- **LET WEL:** Punte sal vir kolomformatering en die vertoon van die persentasies tot TWEE desimale plekke toegeken word.
- Voorbeeld 1: Indien die vragstatus van die vragmotor 4 breekbare items en 10 nie-breekbare items is, moet die vragstatusverslag soos volg lyk:

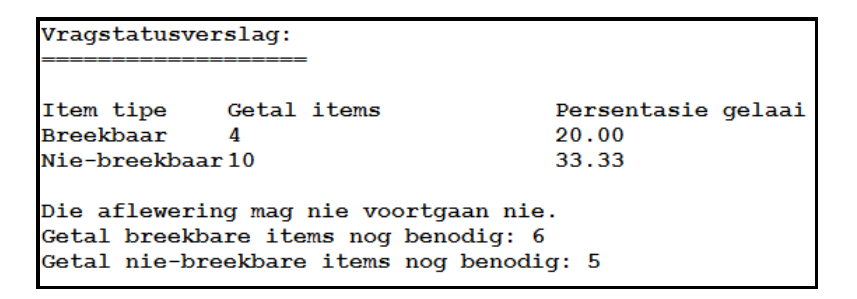

Voorbeeld 2: Indien die vragstatus van die vragmotor 12 breekbare items en 17 nie-breekbare items is, moet die vragstatusverslag soos volg lyk:

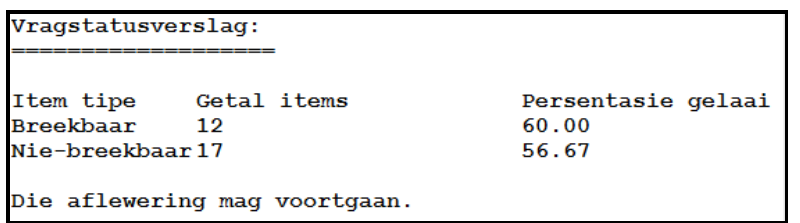

(17)

# 3.3 **Knoppie – [Verwyder vrag]**

Inisialiseer al die veranderlikes en datastrukture om vir 'n nuwe vrag voor te berei. Verwyder ook alle teks uit die afvoerarea. (3)

- Sleutel jou eksamennommer as kommentaar in die eerste reël van die programlêer in.
- Stoor jou program.
- 'n Drukstuk van die kode mag vereis word.

**TOTAAL AFDELING C: GROOTTOTAAL: 40 150**